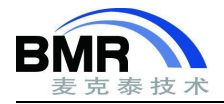

# 从 **XLINK** 迁移到 **ILINK** 时的注意要点

## **背景介绍**

有些用户由于各种原因需要将其应用从 IAR EWARM 4.x 版迁移到 IAR EWARM 5.x 及以后的版本,因为 IAR 这两个 版本之间的变化非常大, 其链接器从 XLINK 变成了 ILINK, 文件格式已经完全不一样了, 因此需要了解其差异, 以 便顺利完成迁移。本文这种介绍了迁移过程要注意的一些问题。

### **1. 迁移过程要考虑的问题**

- 使现有的应用程序源代码编译和链接成功
- 确定运行时行为的潜在变化

### **2. 迁移过程需要注意如下变化**

- **编译器和 C 源代码**
- 汇编程序和汇编程序源代码
- 链接器和链接器配置
- 运行时环境和目标文件
- 工程项目配置文件

本文我们主要介绍**链接器和链接器配置,**迁移过程中,除了需要更改链接器配置文件之外,可能还需要根据应用 程序的具体情况,对某些其它方面做小的修改,如 C/C++源代码,汇编语言源代码,运行时环境和目标文件和工程 项目配置文件,必要时可以参考 IAR Embedded Workbench for ARM 5.xx 以后的所带的 EWARM\_MigrationGuide.pdf 手册**。**。

### **3. 链接器和链接器的配置**

IAR XLINK 链接器已经被 IAR ILINK 链接器代替了。

### **3.1 XLINK** 与 **ILINK** 对比

IAR EWARM 4.xx使用的是IAR的XLINK链接器, 而IAR EWARM 5.xx以后的版本使用的是ILINK链接器, 它们的主 要区别是建立目标代码所用的文件格式不同。在IAR EWARM 4.xx版本下,使用的是IAR私有的UBROF格式,而IAR EWARM 5.xx版本下使用的是业界标准格式ELF/DWARF。遵循ARM公司提出的ABI (Application Binary Interface)标 准,IAR EWARM 5.xx提供了目标文件级别的兼容性,即其它ABI兼容工具生成的目标库可以与EWARM生成的目标文 件一起链接并调试;同时EWARM生成的目标库也能在其它ABI兼容工具里参与链接和调试,使得应用程序的开发更 具灵活性。当然,这也意味着EWARM 5.xx里使用了全新版本的链接器ILINK来取代原先所用的XLINK,从而导致链接 器配置文件也使用了新的格式: ICF,而不再是原先的XCL。

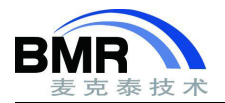

## **3.2** 从 **XLINK** 到 **ILINK** 的迁移

- 1. 新的 IAR ILINK 链接器是目标相关的,它取代了 IAR XLINK 链接器; 可执行文件的名称已从 xlink 重命名为 ilinkarm。
- 2. 要将链接器命令文件 xcl 迁移到新的 ILINK 配置文件 icf
- 3. 将 XLINK 的段映射到新的 ILINK 的段
- 4. XLINK 的 xcl 到 ILINK 的 icf 迁移文件的一个示例

### **3.3** 将 **XLINK.XCL** 转换为 **ILINK.ICF**

由于链接器命令文件(XLINK)和链接器配置文件(ILINK)基于两个不同的范例,因此链接器命令文件中的任 何内容均不会自动转换。相反,您必须手动转换链接器设置。

如果使用的是 IAR Embedded Workbench IDE,则可以使用链接器配置文件编辑器来设置链接器配置。

- 1. 选择 **Project**-> **Options**, 选择 **Linker** 类别,然后单击 **Config** 选项卡。
- 2. 要打开链接器配置文件编辑器,请选择 **Override default** 选项,然后单击 **Edit** 按钮。
- 3. 在出现的对话框中, 您可以定义:
	- ●中断向量表的起始地址
	- ●RAM 和 ROM 存储器区域的开始和结束地址
	- ●堆栈和堆的大小
- 4. 完成后,单击 **Save** 按钮。首次执行此操作时,将出现 **Save As** 对话框。

注意:您必须为所有构建配置明确选择专用的链接器配置文件。

如果从命令行构建项目,则可以使用位于 arm\config 目录中的链接器配置文件 generic.icf 或位于 examples 目 录中的示例项目中可用的任何配置文件。 您可以将这些配置文件中的任何一个用作模板,以创建适合您的目标硬 件和应用程序需求的配置文件。

要想完成迁移我们先要了解 XLINK 和 ILINK 的一些知识。

### **3.4 XLINK** 的相关知识

#### **XLINK 的段类型**

- 1. CODE 可执行代码
- 2. CONST 存储在 ROM 中的数据
- 3. DATA 存储在 RAM 中的数据

#### **XLINK 的段和其功能说明**

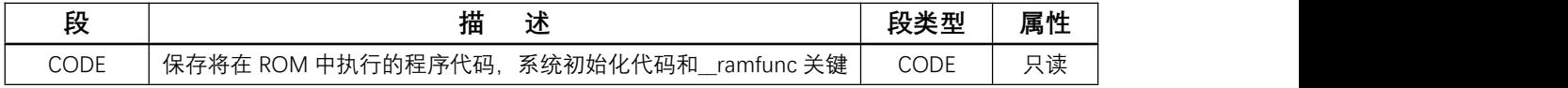

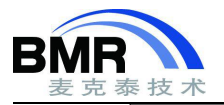

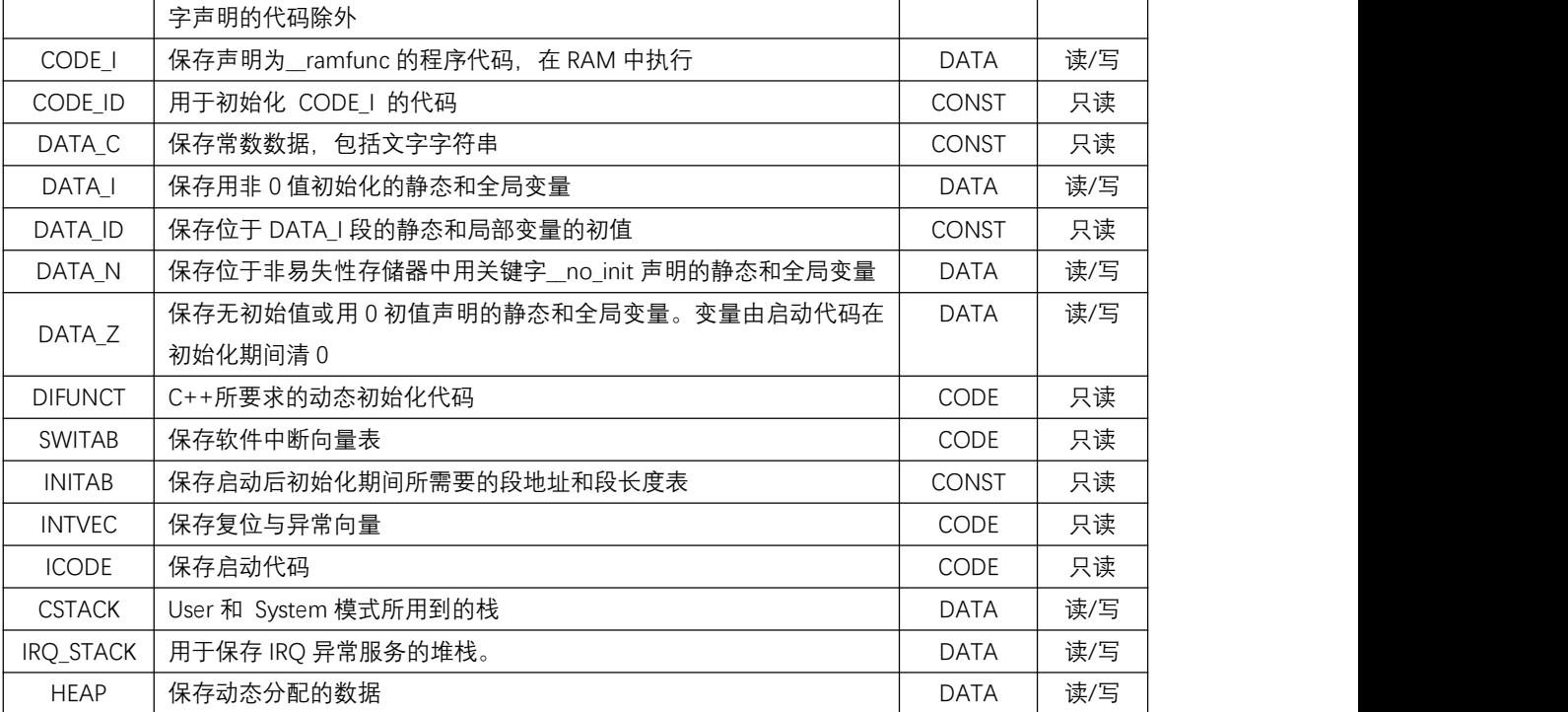

#### **XLINK 链接器的一些命令的简单说明**

最常用的命令选项有:CPU 命令选项-c、常数定义命令选项-D、段定位命令选项-Z 或-P。

"-c"命令选项用于规定用户系统所采用的 CPU, 如:

-carm

"-D"命令选项用于规定存储器的起始和终止地址,如:

-DROMSTART=40000040

-DROMEND=40006FFF

"-D"命令选项也可用于定义堆栈度或其他常数,如:

-D\_CSTACK——STZE=2048

-D\_IRQ\_STACK\_SIZE=5l2

"-Z"命令选项按段出现的顺序进行定位,对每个存储器范围要指定其终点,如:

-Z(CONST)MYSEGMENTA, MYSEGMENTB=008000-OFFFFF

两个不同类型的段如果不指定第 2 个段的范围, 则可以定位在同一个存储器区域之内, 如:

-Z(CONST)MYSEGMENTA=008000-0FFFFF

-Z(CODE)MYCODE

两段存储器范围可以覆盖,从而允许具有不同定位要求的段共享部分存储器空间,如:

-Z(CONST)MYSMALLSEGMENT=008000-000FFF

-Z(CONST)MYLARGESEGMENT=008000-OFFFFF

"-P"命令选项以非连续方式进行段定位,可充分利用存储器空间,如:

-P(DATA)MYDATA=100000-101FFF, 110000-11lFFF

如果用户应用系统还有一段 RAM 位于存储器 0x10F000~Oxl0F7FF,

只要将这段范围加到上述命令中即可:

-P(DATA)MYDATA=100000-10IFFF, 10F00010F7FF, 110000-11IFFF

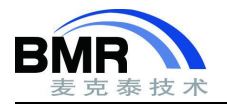

## **3.5 ILINK** 的相关知识

#### **ILINK 的主要段和块及其功能的说明**

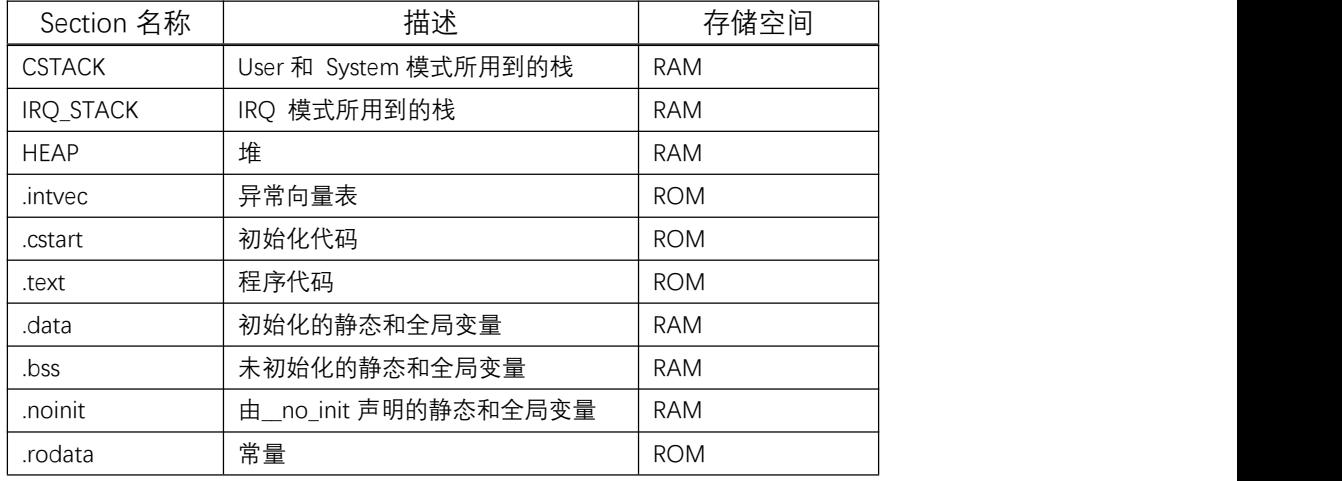

#### **ILINK 链接器的一些常用命令的简单说明**

```
define [ exported ] symbol name = expr;
作用: 指定某个符号的值。
参数:
 exported 导出该 symbol,使其对可执行镜像可用
 name      符号名                     
 expr 符号值
举例:
 define symbol RAM_START_ADDRESS = 0x40000000;
 define symbol RAM_END_ADDRESS = 0x4000FFFF;
```
#### **define memory name with size = expr [, unit-size];**

```
作用: 定义一个可编址的存储地址空间(memory)。
参数:
 name memory 的名称
 expr 地址空间的大小
 unit-size expr 的单位,可以是位 (unitbitsize), 缺省是字节 (unitbytesize)
举例:
```
define memory MEM with size = 4G;

#### **define region name <sup>=</sup> region-expr;**

作用: 定义一个存储地址区域(region) 。一个区域可由一个或多个范围组成,每个范围内地址必须连续,

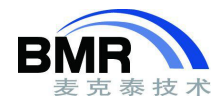

但几个范围之间不必是连续的。 参数: スペット しゅうしゃ しゅうしょく しゅうしょく name region 的名称 region-expr memory: [from expr { to expr | size expr}], 可以定义起止范围, 也可以定义起始地址和 region 的大小 举例: フィッシュ アンチャン しゅうしょう かいしん かいしん define region ROM = MEM:[from 0x0 size 0x10000]; define region ROM = MEM:[from 0x0 to 0xFFFF]; **define block name[ with param, param... ] { extended-selectors };** 作用: 定义一个地址块(block);它可以是个空块,比如栈、堆;也可以包含一系列 sections。 参数: スペット しゅうしょう しゅうしょく しゅうしょく name block 的名称 param 可以是: size = expr (块的大小) maximum size = expr (块大小的上限) alignment = expr (最小对齐字节数) fixed order (按照固定顺序放置 sections) extended-selector [ first | last ] { section-selector | block name | overlay name } first 最先存放 last 最后存放 section-selector [ section-attribute ][ section sectionname ][object filename ] section-attribute [ readonly  $\lceil \text{code} \rceil$  data  $\rceil$  | readwrite  $\lceil \text{code} \rceil$  data  $\rceil$  | zeroinit  $\rceil$ sectionname section 的名称 filename 目标文件的名称 即可以按照 section 的属性、名称及其所在目标文件的名称这三个过滤条件中,任意选取一个条 件, 或选取多个条件进行组合, 来圈定所要求的 sections。 name block 或 overlay 的名称 举例: define block HEAP with size = 0x1000, alignment =  $4$  { }; define block MYBLOCK1 = { section mysection1, section mysection2, readwrite }; define block MYBLOCK2 =  $\{$  readonly object myfile2.o  $\}$ ;

**initialize { by copy | manually } [ with param, param... ] { section-selectors };**

作用: 初始化 sections。

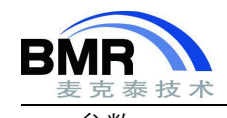

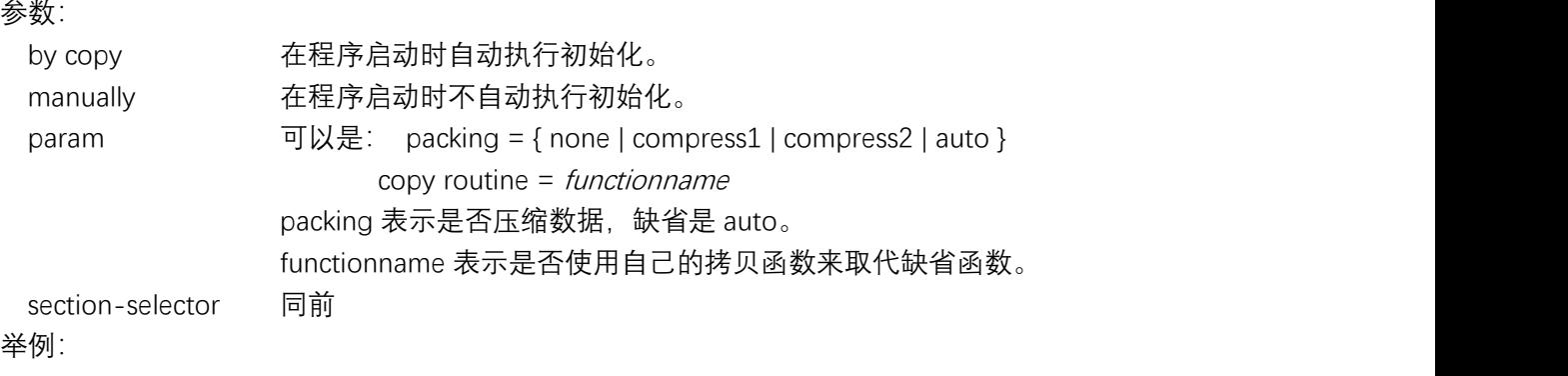

initialize by copy { rw };

### **do not initialize**

#### **{**

### **section-selectors**

### **};**

作用: 规定在程序启动时不需要初始化的 sections。一般用于\_\_no\_init 声明的变量段 (.noinit)。 参数:

section-selector 同前

### 举例:

do not initialize { .noinit };

### **place at {address memory[: expr] | start of region\_expr | end of region\_expr } {**

### **extended-selectors**

**};**

作用: 把一系列 sections 和 blocks 放置在某个具体的地址,或者一个 region 的开始或者结束处。 参数:

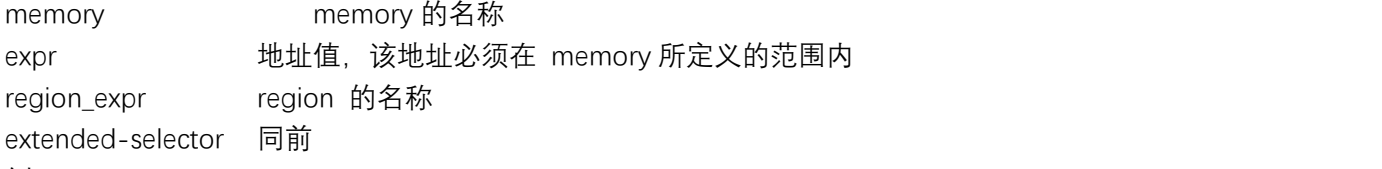

举例:

place at start of ROM { section .cstart }; place at end of ROM { section .checksum }; place at address MEM:0x0 { section .intvec };

```
place in region-expr
{
extended-selectors
};
```
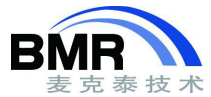

作用: 把一系列 sections 和 blocks 放置在某个 region 中。sections 和 blocks 将按任意顺序放置。 参数: スペット しゅうしゃ しゅうしょく しゅうしょく region-expr region 的名称 extended-selector 同前 举例: フィッシュ アンチャン しゅうしょう かいしん かいしん place in ROM { readonly };  $\overline{\phantom{a}}$  /\* all readonly sections \*/ place in RAM { readwrite };  $\angle$  /\* all readwrite sections  $\angle$ / place in RAM { block HEAP, block CSTACK, block IRQ\_STACK };

place in ROM { section .text object myfile.o };  $\rightarrow$   $\rightarrow$  the .text section of myfile.o  $\ast$ /

place in ROM { readonly object myfile.o };  $\frac{1}{2}$  all read-only sections of myfile.o \*/

place in ROM { readonly data object myfile.o }; /\* all read-only data sections myfile.o \*/

## **3.6 XLINK** 的段对应的 **ILINK** 的段

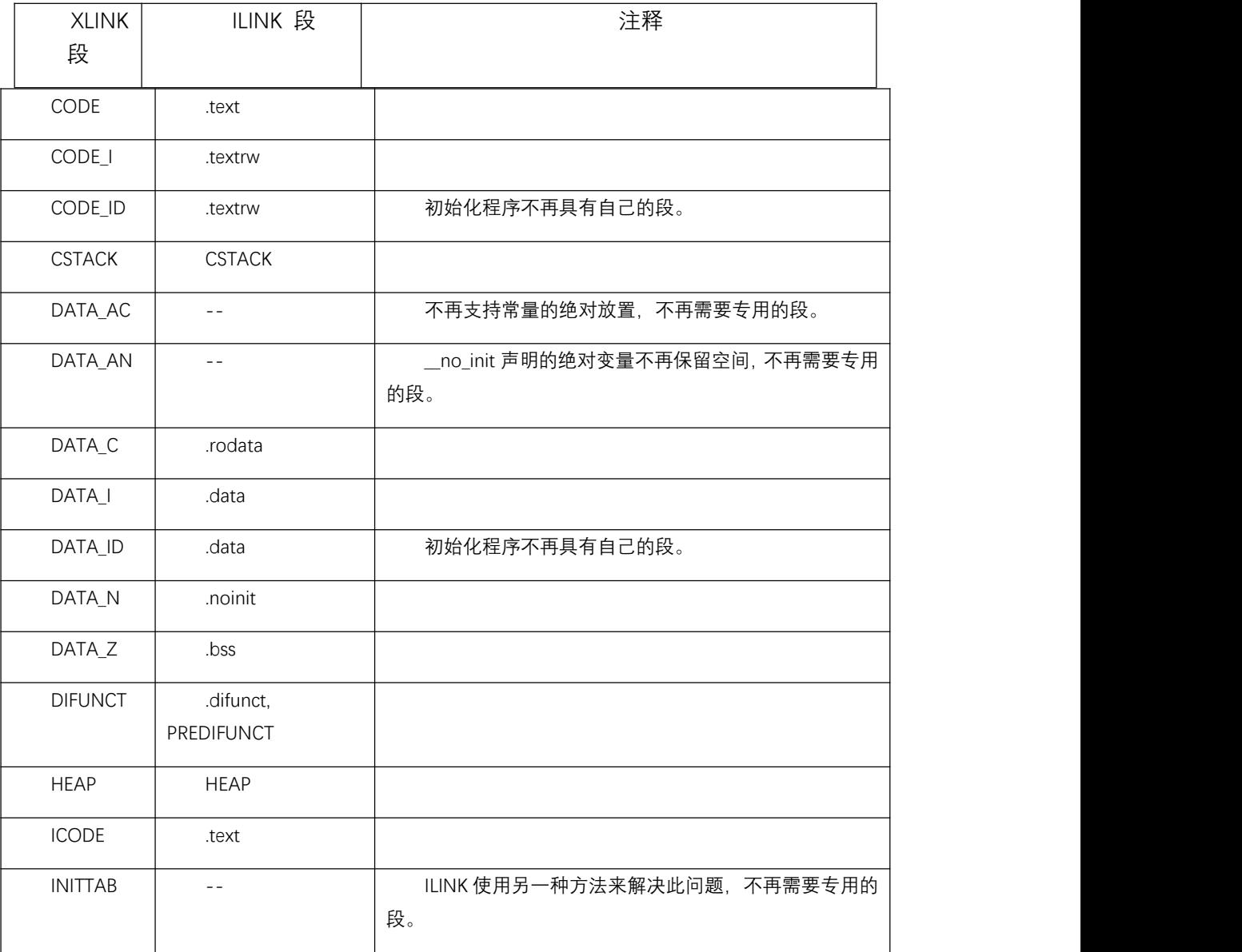

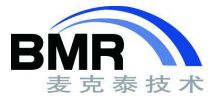

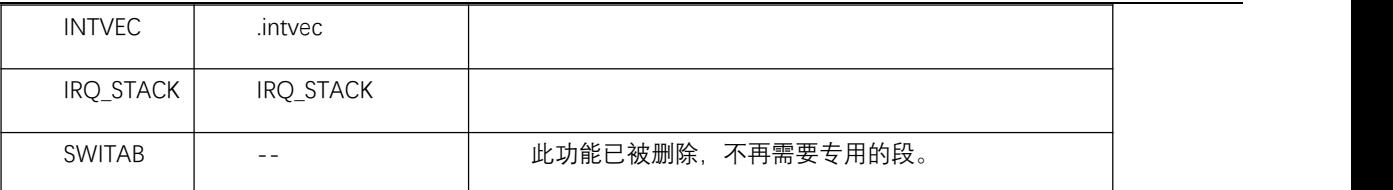

## **3.7 XLINK** 的 **xcl** 到 **ILINK** 的 **icf** 迁移文件示例

#### **XLINK 的 xcl 文件例子**

-!========================

- -!xlink xcl file
- -!========================
- -carm
- -DROMSTART=08000
- -DROMEND=FFFFF
- -Z(CODE)INTVEC=00-3F
- -Z(CODE)ICODE,DIFUNCT=ROMSTART-ROMEND
- -Z(CODE)SWITAB=ROMSTART-ROMEND
- -Z(CODE)CODE=ROMSTART-ROMEND
- -Z(CONST)CODE\_ID=ROMSTART-ROMEND
- -Z(CONST)INITTAB,DATA\_ID,DATA\_C=ROMSTART-ROMEND
- -Z(CONST)CHECKSUM=ROMSTART-ROMEND
- -DRAMSTART=100000
- -DRAMEND=7FFFFF
- -Z(DATA)DATA\_I,DATA\_Z,DATA\_N=RAMSTART-RAMEND
- -Z(DATA)CODE\_I=RAMSTART-RAMEND
- -QCODE\_I=CODE\_ID
- -D\_CSTACK\_SIZE=2000
- -D\_IRQ\_STACK\_SIZE=100
- -D\_HEAP\_SIZE=8000
- -Z(DATA)CSTACK+\_CSTACK\_SIZE=RAMSTART-RAMEND
- -Z(DATA)IRQ\_STACK+\_IRQ\_STACK\_SIZE,HEAP+\_HEAP\_SIZE=RAMSTART-RAMEND

#### **对应的 ILINK 的 icf 文件**

//======================== //ilink icf file //-carm is not relevant to migrate because ilinkarm is ARM-specific. //======================== define memory mem with size  $= 4G$ ; define region ROM\_region = mem:[from 0x8000 to 0xFFFFF]; define region RAM\_region = mem:[from 0x100000 to 0x7FFFFF]; initialize by copy  $\{rw\}$ ; do not initialize { section .noinit };

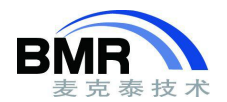

define block CSTACK with alignment =  $8$ , size = 0x2000 { }; define block IRQ\_STACK with alignment = 8, size =  $0x100$  { }; define block HEAP with alignment =  $8$ , size = 0x8000 { }; place at address mem:0x0 { ro section .intvec }; place in ROM\_region { ro }; place in RAM\_region { rw, block CSTACK, block IRQ\_STACK, block HEAP };

下面是一个 XLINK 链接器命令文件(xcl)转换为一个的 ILINK 链接器配置文件(icf)的对应关系图。

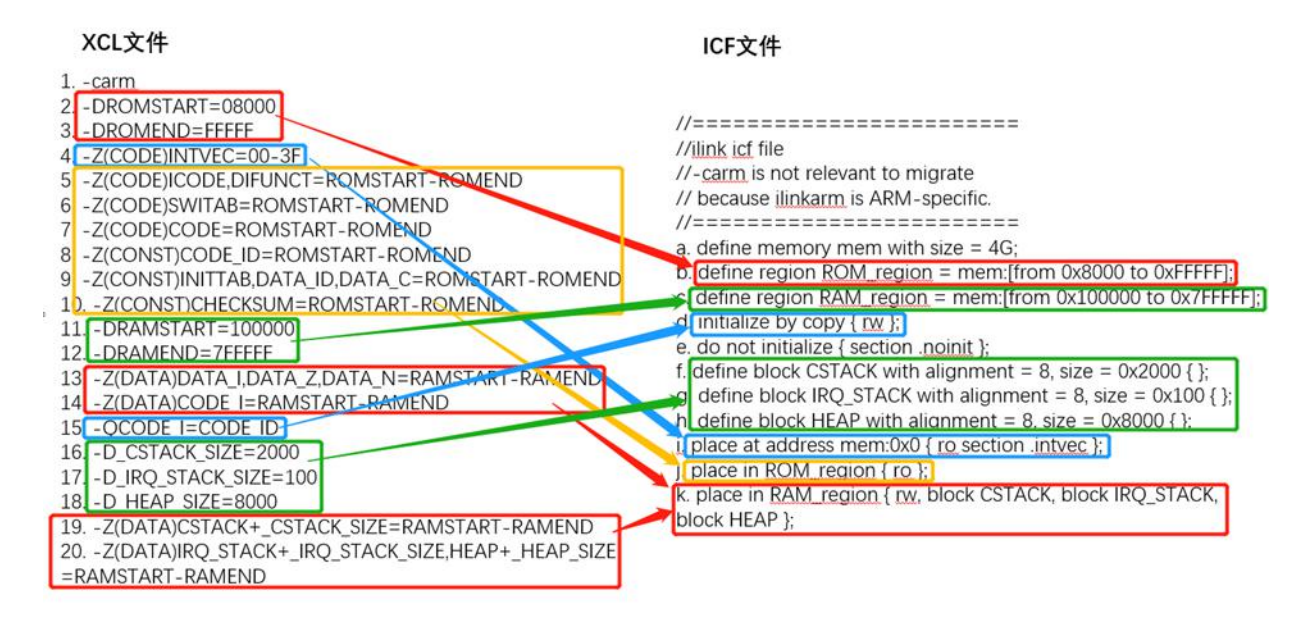

## 4.**其它**

在 EWARM 5.xx 以后的版本中, 默认的程序入口符号 (Program Entry) 由原先的\_program\_start 更改为 iar program\_start, 因此对于旧的 4.xx 汇编代码而言, 需要更改这个入口符号名; 当然也可以在 EWARM 5.xx 以后的 Linker 配置选项中修改默认的 Program Entry。

如果在 EWARM 5.xx 版本中直接打开 4.xx 所创建的工程文件,会有对话框询问是否自动将其转换成 5.xx 的工程 文件;若选择 OK,4.xx 的工程文件会被转换成 5.xx 的工程文件,当然原来的 4.xx 工程文件也会自动生成一个备 份。某些配置信息无法被自动带入 5.xx 的工程,如链接器配置文件的路径等,因此请仔细检查相关的编译、汇编 或链接选项,确保它们具有正确的设置。如在 EWARM 6.xx/7.xx/8.xx 中, 由于差异较大, 可能需要您重新创建工 程项目,然后对照 EWARM 4.xx 的工程项目的配置设置其设置新的选项。

### 5.**附录**

本文编译自 IAREWARM\_MigrationGuide.ENU 手册。